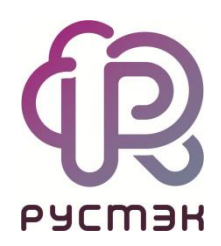

# **RUSTACK CLOUD PLATFORM**

# Интеграция с ERP-системой для автоматизации процесса оплаты услуг юридических лиц

Релиз 1.0.0

2024

## Оглавление

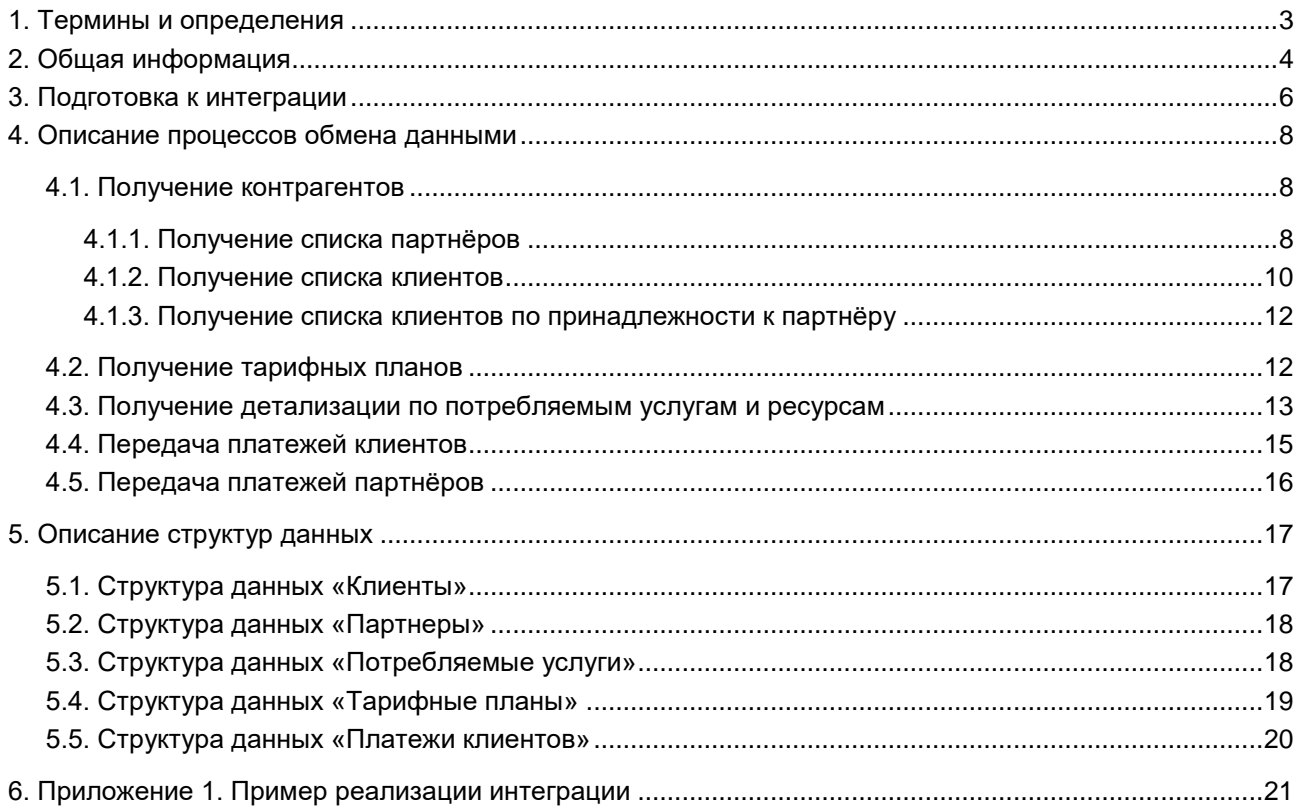

## <span id="page-2-0"></span>**1. Термины и определения**

**Платформа** (служба облачных вычислений) — набор облачных услуг («инфраструктуры как сервис», «платформы как сервис» и др.), предоставляемых потребителям через определённый интерфейс. Фактически, это одна или несколько инсталляций платформ виртуализации, в том числе территориально распределённых, под управлением RCP.

**Поставщик услуг (провайдер)** — организация, продвигающая облачные услуги на рынке и заключающая договора с потребителями услуг. Поставщиком услуг может быть как сам Оператор, так и его бизнес партнёры. Для осуществления своей деятельности Поставщик услуг распоряжается частью ресурсов Службы облачных вычислений, выделенных ему Оператором.

**Домен** — Интернет-домен, с которого потребителям предоставляются услуги, включая функции регистрации, заказа, оплаты и администрирования услуг. По сути, домен является каналом предоставления услуг, которому назначается некоторая часть ресурсов Платформы. Для домена настраиваются собственные правила работы (лимиты, настройки по умолчанию), интеграция со сторонними службами (DNS, SMS, LDAP, ERP), визуальные настройки white-label. В Оркестраторе можно одновременно управлять несколькими доменами. За каждым доменом должен быть закреплён администратор либо со стороны организации-провайдера, либо партнёрской организации-поставщика услуг. В случае партнёрской схемы можно дополнительно настроить биллинг для взаиморасчётов партнёра с провайдером. В публичных облаках в зависимости от выбранной модели оплаты для домена могут быть сконфигурированы индивидуальные тарифные планы для каждого из потребителей услуг или один общий тарифный план-оферта. Для предоставления услуг в RCP должен быть сконфигурирован хотя бы один партнёр и связанный с ним домен.

**Потребителем услуг** (клиентом) может выступать организация, группа лиц, физическое лицо. В частном облаке это некоторый коллектив или подразделение, центр затрат для учёта потребления, центр финансовой ответственности. В публичном облаке это хозяйствующий субъект (юридическое или физическое лицо), потребляющий услуги облака по договору с поставщиком услуг (провайдером или его партнёром).

**Артикул услуги** — условное обозначение, состоящее из букв английского алфавита и цифр, присваивается той или иной услуге, предлагаемой клиенту в RCP. Артикулы услуг составляются в зависимости от выбранных классификаторов (модели предоставления услуги, категории услуги, выбора ресурсов или услуг, уровня предоставления, метрики потребления, шкалы измерения потребления, единиц измерения потребления и периода времени потребления). Цены на услуги определяются тарифными планами.

*Пример: резервирование в сегменте KVM виртуального дискового пространства уровня SAS 1 ГБ \* 1 месяц: IS-KVM-VHDD-SAS-CA-R-GB-M*.

**Баланс** — отображает текущую сумму на виртуальном счёте потребителя в RCP. Баланс может быть положительным или отрицательным в зависимости от выбранной клиентом системы оплаты. Баланс уменьшается в соответствии с потреблением услуг и увеличивается в соответствии с пополнением виртуального счёта клиента.

**Контракт (Договор)** — сущность, моделирующая договор между контрагентами (сроки, цены, лимиты), а также лицевой счёт клиента (баланс). Контракты делятся на коммерческие, демо и внутренние. Внутренний контракт предназначен для учёта потребления в организации.

**Тарифный план** — отношение наименований предоставляемых услуг и цен за единицу услуги. Тарифные планы формируются провайдером услуг. Базовый тарифный план (тарифный план по умолчанию) используется в договоре-оферте, доступен для ознакомления пользователям, используется в калькуляторе для оценки стоимости. При заключении контракта выбирается или создаётся новый тарифный план.

## <span id="page-3-0"></span>**2. Общая информация**

Расчеты провайдера с клиентами (юридическими лицами) осуществляются по постоплатной системе. Оплата потребляемых услуг выполняется на основе счетов, выставляемых бухгалтерией провайдера. В свою очередь счета формируются на основе данных о потреблении клиентом облачных ресурсов. После оплаты клиенту направляется первичная документация (акт и счётфактура).

Интеграция учётной системы предприятия-провайдера (ERP) с подсистемой биллинга Оркестратора RCP упрощает процесс выставления счетов и формирования первичной документации за счёт автоматизации обмена данными между системами.

На схеме представлены потоки данных и их направление:

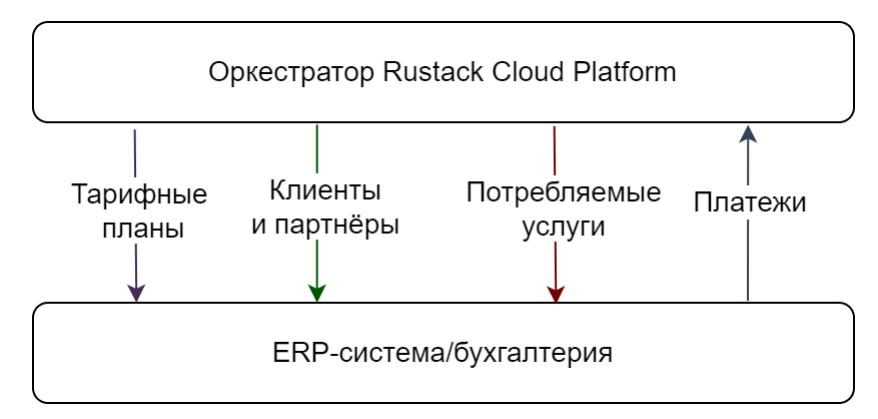

Подробное описание структур данных приводится в разделе [Описание структур данных.](#page-16-0) Соответствие сущностей в ERP и Оркестраторе:

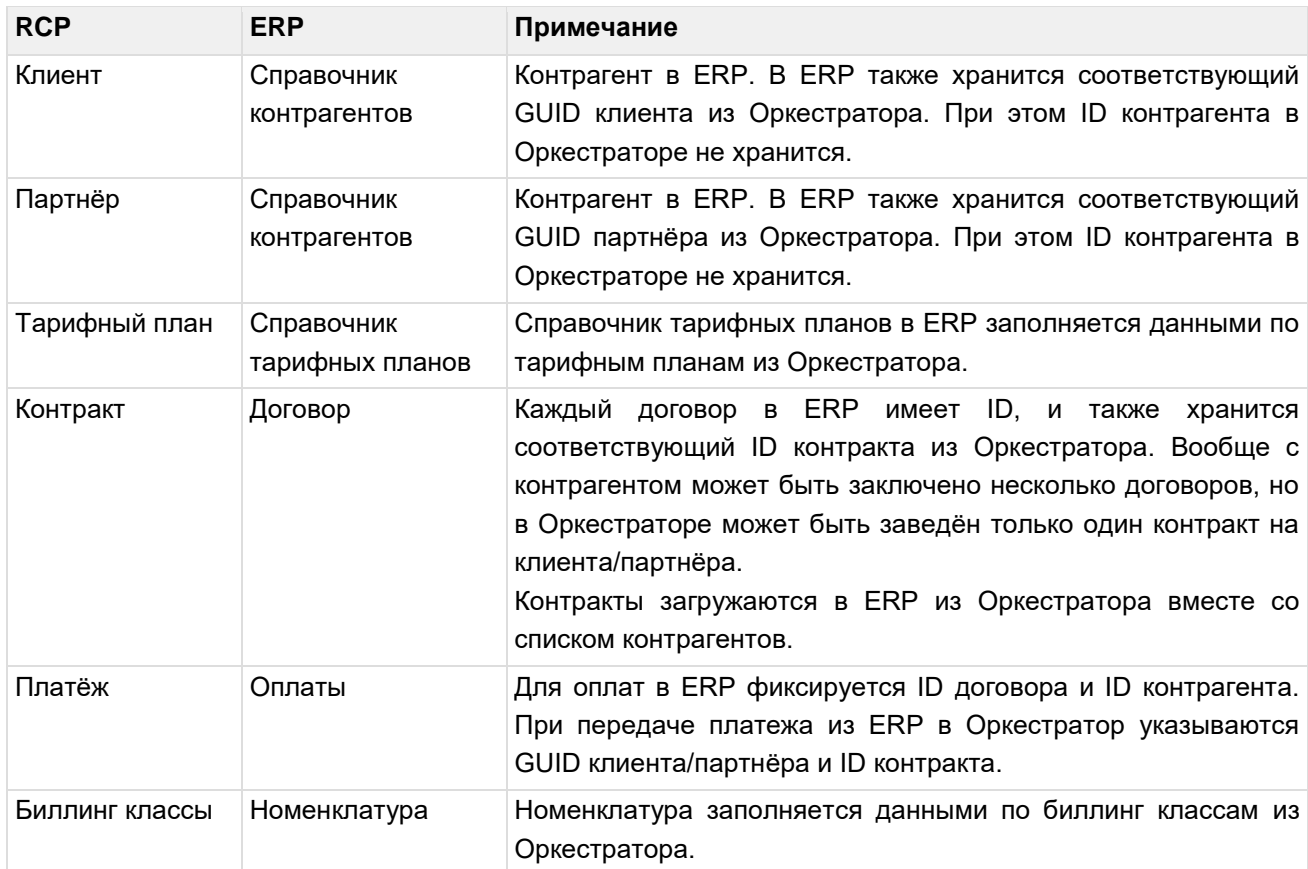

Процессы обмена данными имеют различные условия инициации и периодичность:

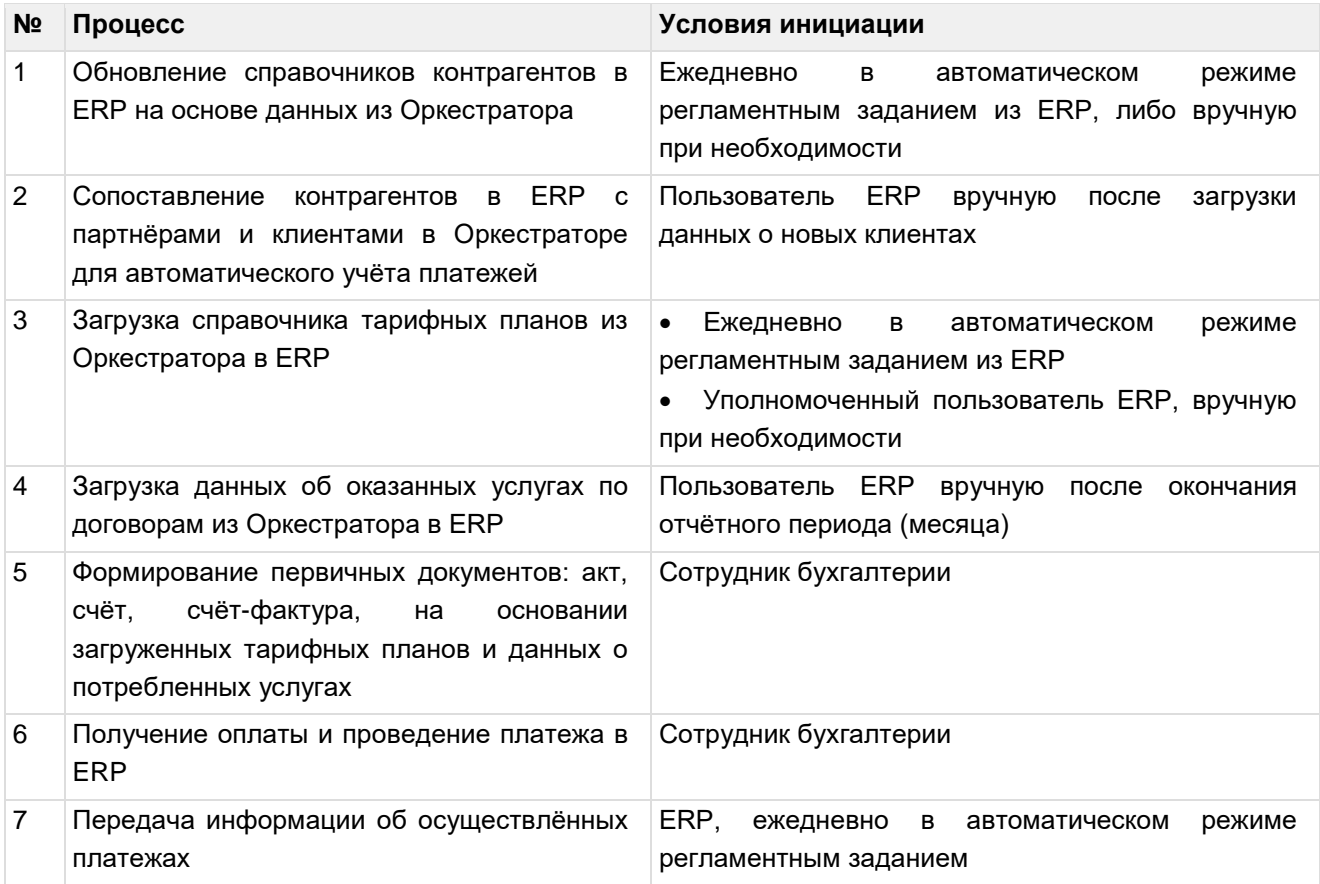

## <span id="page-5-0"></span>3. Подготовка к интеграции

Используйте учётную запись пользователя с ролью бухгалтера в портале самообслуживания RCP. Дальнейшее подключение ERP-системы к Оркестратору выполняется под данной учётной записью через программный интерфейс с помощью токена доступа. Программный интерфейс Оркестратора RCP доступен по ссылкам:

REST API: https://{{control panel address}}/v1

**Swaqqer**: https://{{control panel address}}/swaqqer/

Здесь {{control panel address}} - адрес портала самообслуживания, например, newcp.cloud.online. Совпадает с доменом личного кабинета.

Чтобы получить токен доступа в портале самообслуживания:

- 1. Авторизуйтесь под учётной записью бухгалтера.
- 2. Перейдите в раздел меню Настройки → Сессии и нажмите кнопку Создать сессию.
- 3. В открывшемся окне введите пароль и нажмите кнопку Применить.
- 4. В окне отобразится токен, скопируйте его.

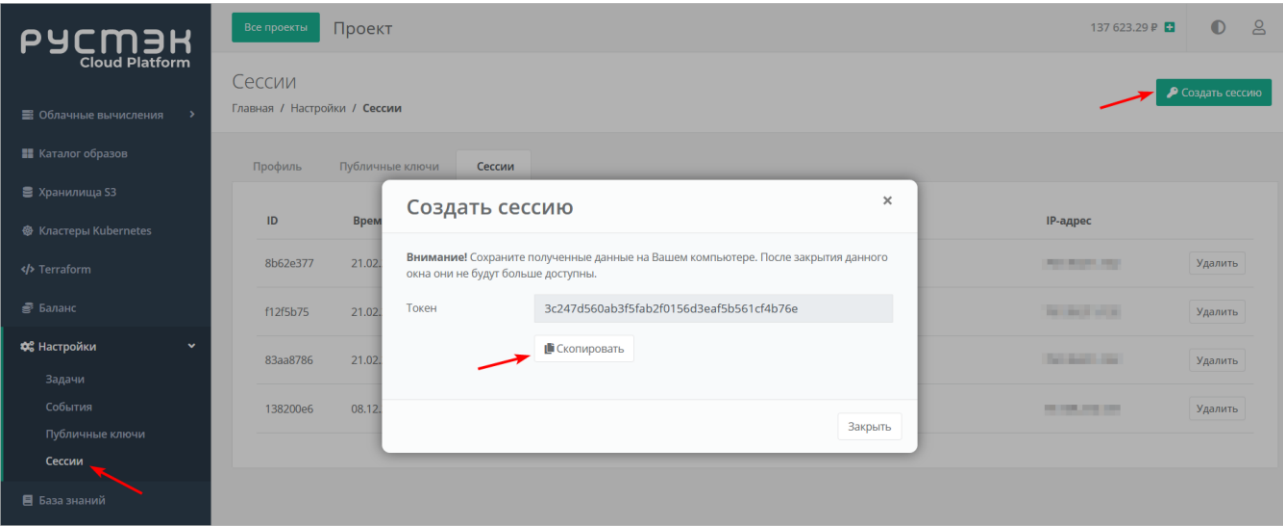

Сохраните полученный токен доступа к Оркестратору в настройках ERP-системы для дальнейшего обмена данными. Токен отправляется в заголовках последующих запросов к АРІ: -H 'Authorization: Bearer \$TOKEN'.

Токен может быть получен и программным способом при наличии учётной записи (логина и пароля) с помощью метода POST по эндпоинту  $/v1/auth/token$ :

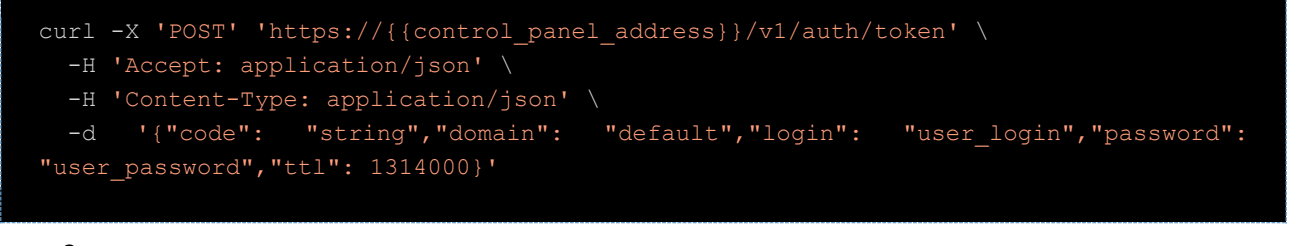

### Заполните поля запроса:

- domain  $-$  домен, в котором зарегистрирован пользователь (default),
- $login$   $-$  логин пользователя (user login),
- password пароль пользователя (user password).

Ответ со статусом 200 будет содержать JSON-объект с токеном:

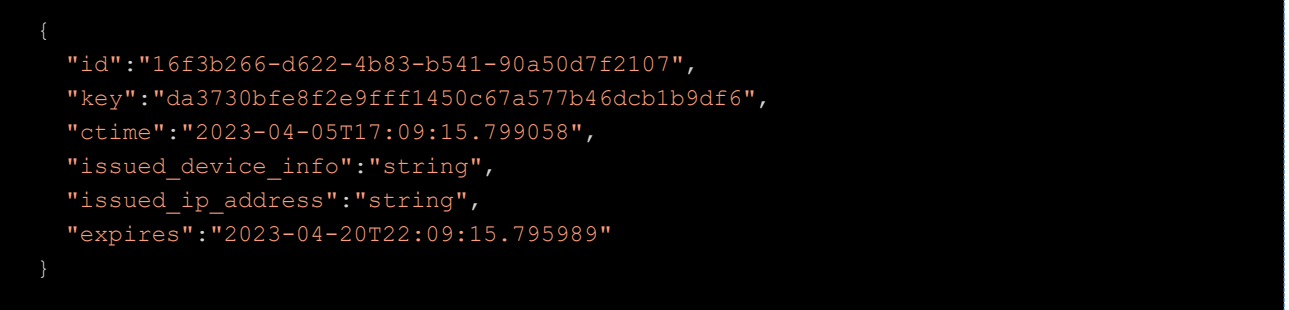

Значение поля "key" будет содержать токен пользователя - \$TOKEN. В данном примере это da3730bfe8f2e9fff1450c67a577b46dcb1b9df6.

Помимо настроек систем, в компании должны быть выстроены соответствующие бизнеспроцессы по ведению справочников.

На этапе регистрации нового клиента в Оркестраторе в справочнике ERP-системы должна быть добавлена информация о новом контрагенте, так как в ERP и в Оркестраторе ведётся параллельный учет контрагентов (клиентов). Создание нового контрагента в ERP-системе выполняет ответственный сотрудник в соответствии с принятыми в компании регламентами по ведению справочников.

Аналогично информации о контрагентах и клиентах, данные о договорах фиксируются и в ERPсистеме, и в Оркестраторе ответственными сотрудниками.

Сопоставление клиентов и партнёров в Оркестраторе с контрагентами в ERP выполняется вручную в ERP, подробнее в подразделе [Получение контрагентов.](#page-7-1)

## <span id="page-7-0"></span>**4. Описание процессов обмена данными**

### <span id="page-7-1"></span>**4.1. Получение контрагентов**

В ERP-системе платежи за предоставленные услуги связаны с контрагентами, а в Оркестраторе с партнёрами и клиентами.

Загрузку контрагентов рекомендуется выполнять ежедневно в автоматическом режиме регламентным заданием ERP-системы.

В случаях нарушения работы регламентного задания или необходимости оперативной загрузки данных уполномоченный пользователь ERP-системы может запустить загрузку контрагентов.

После загрузки в ERP-систему информации о новых контрагентах и договорах пользователь ERP должен сопоставить их с соответствующими сущностями в ERP (процесс не автоматизирован).

В ERP-системе с клиентом и партнёром может быть зафиксировано несколько договоров. В Оркестраторе может быть заведён только один контракт (договор). Если требуется работа по разным контрактам, создайте дополнительную учётную карточку клиента (контракта). Таким образом, у организации может быть несколько учётных карточек. По сути карточка клиента играет роль контракта.

Карточке договора в ERP должен быть назначен соответствующий контракт в Оркестраторе.

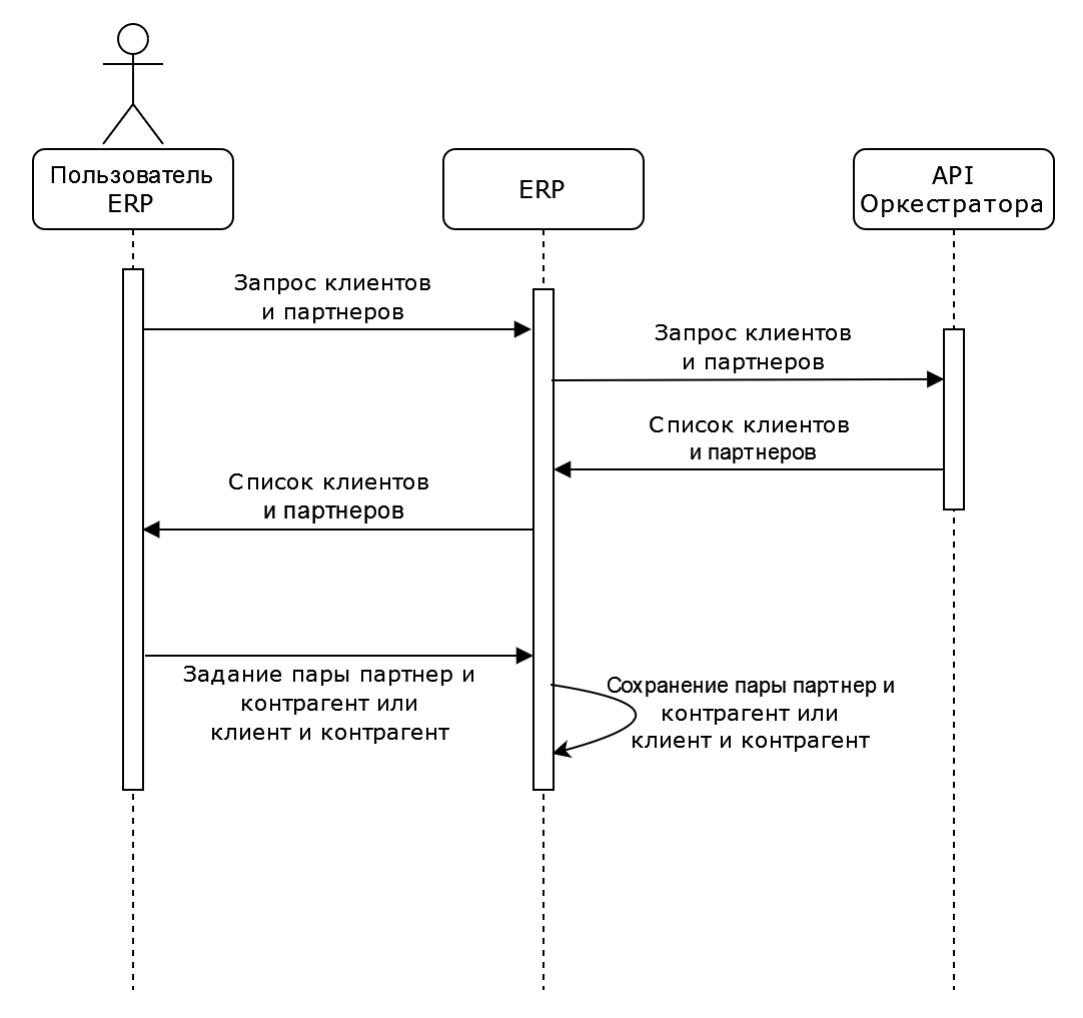

### <span id="page-7-2"></span>**4.1.1. Получение списка партнёров**

Чтобы получить список партнёров, обратитесь методом **GET** к эндпойнту /v1/partner:

```
curl 'https://{{control panel address}}/v1/partner' -H 'Accept: application/json' -
H 'Authorization: Bearer $TOKEN'
```
**Ответ** со статусом 200 будет содержать массив объектов-партнёров в секции items, а также поля total (общее количество элементов) и limit (количество элементов на страницу):

```
 "items": [
         "id": "051886a0-79eb-48bc-9462-f54dd4e2c64c", // идентификатор партнёра
         "hypervisors": [
                 "id": "c7e761a2-2fc6-497e-90da-b4aa1d5683d1",
                 "name": "MP",
                 "type": "kvm",
                 "position": 6,
                "icon": null
         "name": "MP-partner", // название партнёра
        "initial balance": 0,
        "initial billing plan": {
             "id": "d67cf950-42b9-40f2-bfeb-f6284e046c73",
            "name": "MP(client)",
             "contracts": 1
         },
        "initial internet": 1000,
       "initial lan": 1000,
        "initial payment model": "postpay",
        "initial disable": false,
         "initial_payment_methods": [
                 "id": "bank",
                 "name": "Безналичная оплата",
                "min amount": 0
         ],
        "initial resource planning": false,
        "initial billing enabled": true,
        "initial billing visible": true,
         "contract": {
             "id": "7f81287b-0187-4b5a-be34-d6fc301884de",
             "balance": 1001,
             "counterparty_left": null,
            "counterparty right": {
                 "id": "051886a0-79eb-48bc-9462-f54dd4e2c64c",
                 "name": "MP-partner",
                 "entity": "partner"
             "inactive": false,
            "is new": false,
             "name": "Контракт для партнера MP-partner",
             "billing_plan": {
                 "id": "fc416b84-2fc2-439f-9cc1-0bd0c44f84f5",
```

```
"name": "MP (partner)",
                "contracts": 1
"total": 8,// всего элементов
"limit": 10 // элементов на страницу
```
Из ответа зафиксируйте идентификатор партнёра и его название, информацию о контракте.

В случае, если значение поля total больше значения поля limit, следует рассчитать количество страниц, как результат деления total на limit и округлённое до единиц в большую сторону, и запросить последовательно все страницы, добавив к запросу параметр раде со значением равным номеру страницы. Следует обратить внимание, что если не передать параметр раде, то в ответе будет содержаться первые { значение limit} элементов списка.

```
cur1'https://{{control panel address}}/v1/partner?page=1'
                                                                   -H'Accept:
application/json' -H 'Authorization: Bearer $TOKEN'
```
#### <span id="page-9-0"></span>4.1.2. Получение списка клиентов

Чтобы получить список клиентов в Оркестраторе, обратитесь методом GET к эндпойнту /v1/client:

```
curl 'https://{{control panel address}}/v1/client' -H 'Accept: application/json' -H
'Authorization: Bearer $TOKEN'
```
Ответ со статусом 200 будет содержать массив объектов-клиентов в секции items, а также поля total *Wlimit*:

```
"items": [
       "id": "e2cb4854-53c7-456c-84f8-901e0700c876", // идентификатор клиента
       "ctime": "2023-03-31T06:38:43.051283", // дата создания клиента
       "projects": [
                                // список администраторов клиента
       "contact emails": [
              "id": "02b665e8-42b7-4167-8e16-0b7eeab982fe",
               "username": "Николай Красовский",
               "email": null,
               "phone": ""
       "partner": {
           "id": "2e3be96a-e389-4cf2-98f8-34096a49ecdc", // идентификатор партнёра
           "name": "000 Облачное облако"
                                                        // название партнёра
```

```
 "internet": 1000,
              "allowed_hypervisors": [
                  {...},
             \frac{1}{2} "lan": 1000,
             "payment_model": "prepay", // модель оплаты клиента
              "payment_methods": [ // массив доступных методов оплаты
                     "id": "yandex", \frac{1}{2} // идентификатор метода оплаты<br>"name": "ЮКаssa", \frac{1}{2} // название метода оплаты
                                                // название метода оплаты
                     "min_amount": 0
             "resource planning": false,
              "contract": {
                  "id": "dda4a3f0-3aa4-4fa6-be7a-d6774d9506fd",
                  "balance": -3917.92, // баланс клиента
                  "counterparty_left": {
                      "id": "2e3be96a-e389-4cf2-98f8-34096a49ecdc",
                      "name": "ООО \"Облачное облако\"",
                      "entity": "partner"
                 "counterparty right": {
                      "id": "e2cb4854-53c7-456c-84f8-901e0700c876",
                     "name": "ООО \"СмартМониторинг\langle"",
                      "entity": "client"
                  "inactive": false,
                 "is new": false,
                  "name": "Контракт для клиента ООО \"СмартМониторинг\"",
                 "billing plan": { \frac{1}{2} // объект тарифного плана клиента
                      "id": "a8507ae8-5968-4979-b655-86adf46a2fa6", // идентификатор 
тарифного плана
                      "name": "Выгодный план для клиентов", // название тарифного плана 
                      "contracts": 4
             "name": "ООО СмартМониторинг", // название клиента
             "billing_enabled": true,
             "billing_visible": true
         ...
    \frac{1}{2}"total": 73, // всего элементов
    "limit": 10 // элементов на страницу
```
Из ответа зафиксируйте поля:

- идентификатор и название клиента,
- идентификатор и название партнёра,
- модель оплаты клиента:
	- o prepay предоплата,
	- o postpay постоплата;
- информацию о контракте,
- идентификаторы и названия доступных методов оплаты,

Интеграция с ERP-системой для автоматизации процесса оплаты услуг юридических лиц

- идентификатор и название тарифного плана\*,
- баланс клиента.

\*Подробнее о загрузке тарифных планов в разделе Получение тарифных планов.

В случае, если значение поля total больше значения поля limit, следует рассчитать количество страниц, как результат деления total на limit и округленное до единиц в большую сторону, и запросить последовательно все страницы. добавив к запросу параметр  $_{\text{page}}$  со значением равным номеру страницы. Следует обратить внимание, что если не передать параметр раде, то в ответе будет содержаться первые { значение limit} элементов списка.

```
'https://{{control panel address}}/v1/client?page=1'
                                                                      -{\rm H}'Accept:
cm1application/json' -H 'Authorization: Bearer $TOKEN'
```
#### <span id="page-11-0"></span>4.1.3. Получение списка клиентов по принадлежности к партнёру

Чтобы получить список клиентов по принадлежности к какому-либо партнёру, передайте napaмeтр partner с указанием идентификатора нужного партнера:

'https://{{control panel address}}/v1/client?page=1&partner=31425bd9-a037curl 4716-93d5-8ac97ab2f7ae' -H 'Accept: application/json' -H 'Authorization: Bearer **\$TOKEN'** 

В ответе будет содержаться такой же список клиентов, как описан выше, но все клиенты отфильтрованного списка принадлежат одному партнёру.

### <span id="page-11-1"></span>4.2. Получение тарифных планов

Для расчёта итоговой стоимости потребляемых клиентом услуг и формирования первичных документов в ERP-системе организации-провайдера должны храниться данные о тарифных планах. Тарифные планы могут быть общедоступные и индивидуальные, для партнёров и для клиентов партнёров. Тарифный план включает информацию о номенклатуре услуг. Одна и та же услуга, имеющая уникальный артикул, в различных тарифных планах может иметь различные цены и наименование. Использование партнёром номенклатуры услуг провайдера в своей ERP-системе носит рекомендательный характер и упрощает выставление счётов партнёром своим клиентам.

Для каждой услуги в тарифном плане назначается цена за тариф:  $c/(m \times \Delta t)$ , где с — стоимость в руб.: m — единица измерения потребляемой услуги: шт. или ГБ.  $\Delta t$  — период потребления: минута. час, день, месяц, год. Например: предоставление дискового пространства уровня SSD - 10 руб. / (1 ГБ × час), предоставление виртуального процессора — 50 руб. / (1 шт × день).

Для расчёта стоимости услуги за период потребления тариф умножается на объём потребления, который задаётся как  $m \times \Delta t$ . Например, за один час использования SSD диска объёмом 50 ГБ при цене за тариф 10 руб. / (1 ГБ × час) с баланса клиента спишется сумма 500 руб.

Периодичность списания оплаты может быть привязана к календарному началу периода.

Загрузку тарифных планов рекомендуется выполнять ежедневно в автоматическом режиме регламентным заданием ERP-системы.

В случаях нарушения работы регламентного задания или необходимости оперативной загрузки данных уполномоченный пользователь ERP-системы может запустить вручную загрузку тарифных планов.

Чтобы получить цены на ресурсы для определенного тарифного плана, обратитесь методом GET к эндпойнту /v1/billing plan/{pk}/price, где {pk} - идентификатор тарифного плана:

curl 'https://{{control\_panel\_address}}/v1/billing\_plan/a8507ae8-5968-4979-b655- 86adf46a2fa6/price' -H 'Accept: application/json' -H 'Authorization: Bearer \$TOKEN'

**Ответ** со статусом 200 будет содержать массив услуг с ценами:

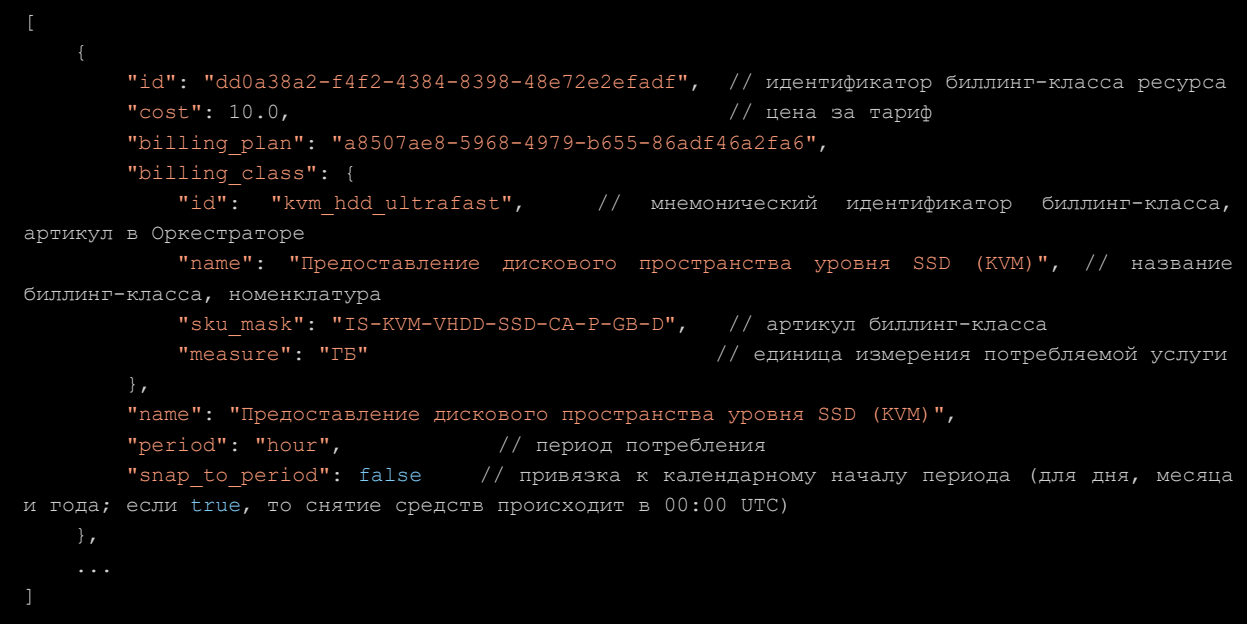

### <span id="page-12-0"></span>**4.3. Получение детализации по потребляемым услугам и ресурсам**

Список потребляемых услуг с детализацией потребления за период и стоимостью услуг, можно получить по каждому клиенту отдельно.

Запуск процесса получения информации о потреблённых клиентом услугах (расходах) из Оркестратора выполняется вручную, по завершению отчётного периода (месяца). На основании полученных данных о клиентах и партнёрах, тарифных планов и списка потребляемых услуг формируется пакет документов: акты, счета и счета-фактуры. Услуги, потреблённые клиентами партнёра, должны учитываться провайдером как потреблённые партнёром по соответствующим контрактам с партнёром.

Соответственно счёт, выставляемый провайдером партнёру, должен включать в себя стоимость услуг, потреблённых клиентами партнёра по всем связанным контрактам в ценах контракта «провайдер-партнёр».

Чтобы получить список потребляемых услуг по клиенту, обратитесь методом **GET** к эндпойнту /v1/billing\_details:

```
curl 'https://{{control_panel_address}}/v1/billing_details?client=e2cb4854-53c7-
456c-84f8-901e0700c876&start_date=2023-06-05&end_date=2023-06-19&part=day' \
-H 'Accept: application/json' \
-H 'Authorization: Bearer $TOKEN'
```
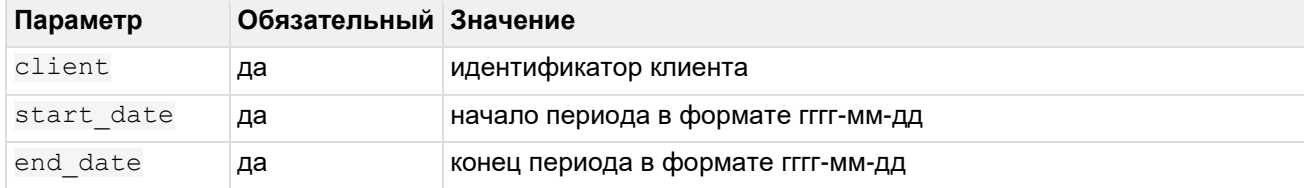

#### Параметры строки запроса:

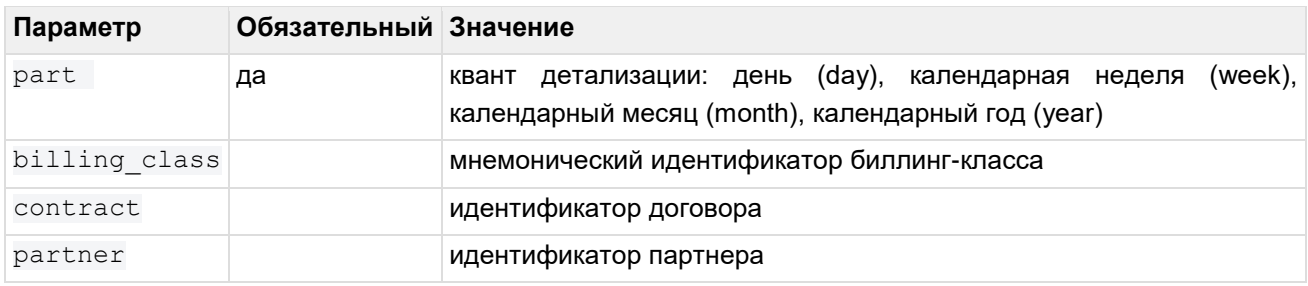

Из-за фиксированного кванта детализации список из ответа может охватывать период превышающий заданный. Примеры:

- при запросе периода 01.02.2024 (четверг) 07.02.2024 (среда) с квантом детализации неделя, ответ будет содержать данные за две календарные недели: 29.01.2024 – 04.02.2024 и 05.02.2024 – 11.02.2024;
- при запросе периода 15.02.2024 15.03.2024 с квантом детализации месяц, ответ будет содержать данные за два календарных месяца: за февраль и март.

**Ответ** со статусом 200 будет содержать массив услуг, потребляемых клиентом:

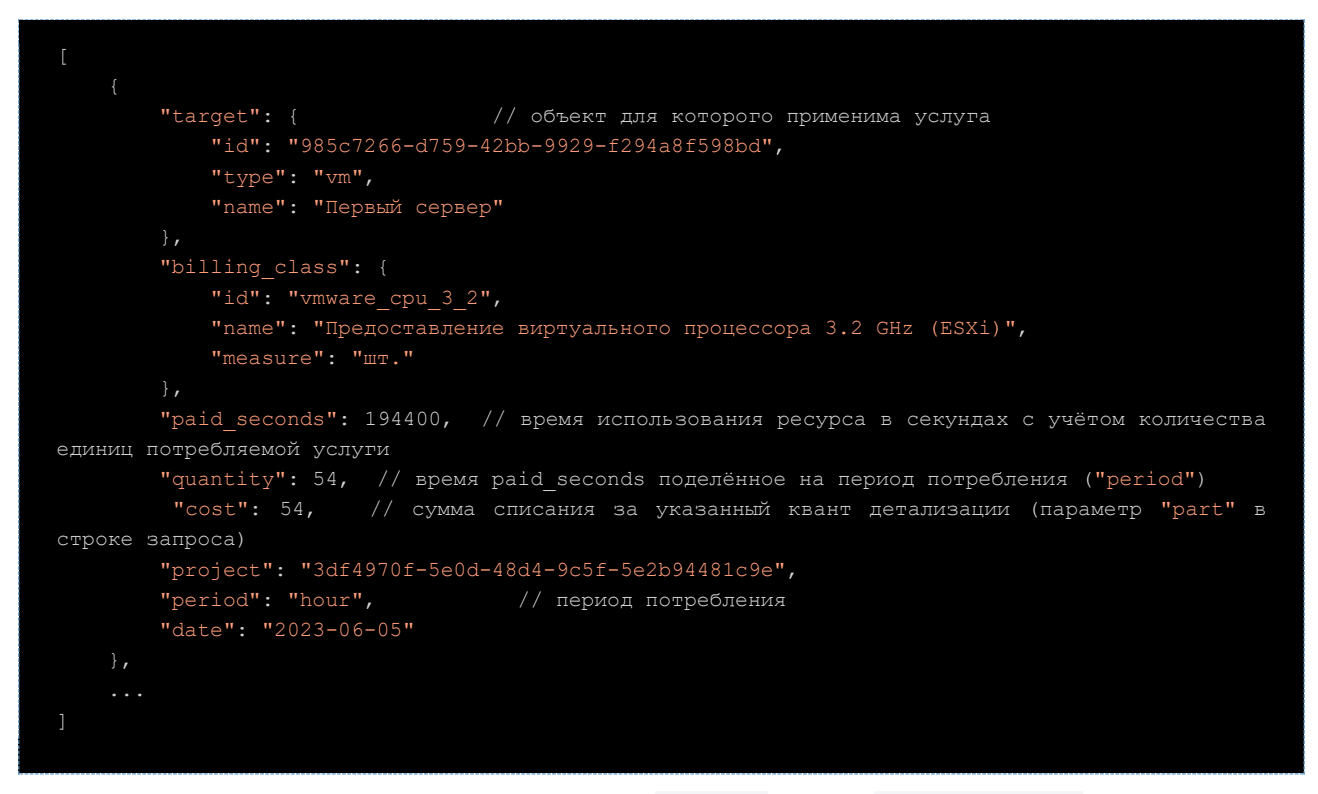

Если передать опциональные параметры project и/или billing class (идентификатор биллинг-класса), то данные будут отфильтрованы по указанным параметрам:

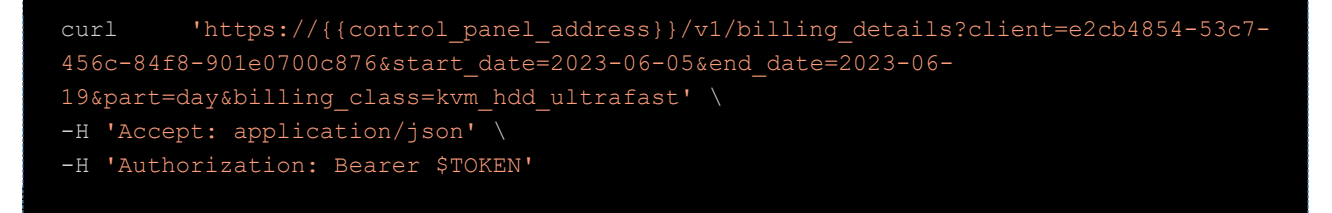

### <span id="page-14-0"></span>**4.4. Передача платежей клиентов**

В ERP-системе бухгалтер регистрирует факт оплаты счёта клиентом. Ежедневно регламентным заданием ERP-система передаёт в Оркестратор информацию о поступивших платежах.

Оркестратор регистрирует операцию как платёж (пополнение) и увеличивает баланс клиента на сумму пополнения.

Данный платёж отображается в списке платежей по клиенту в Оркестраторе.

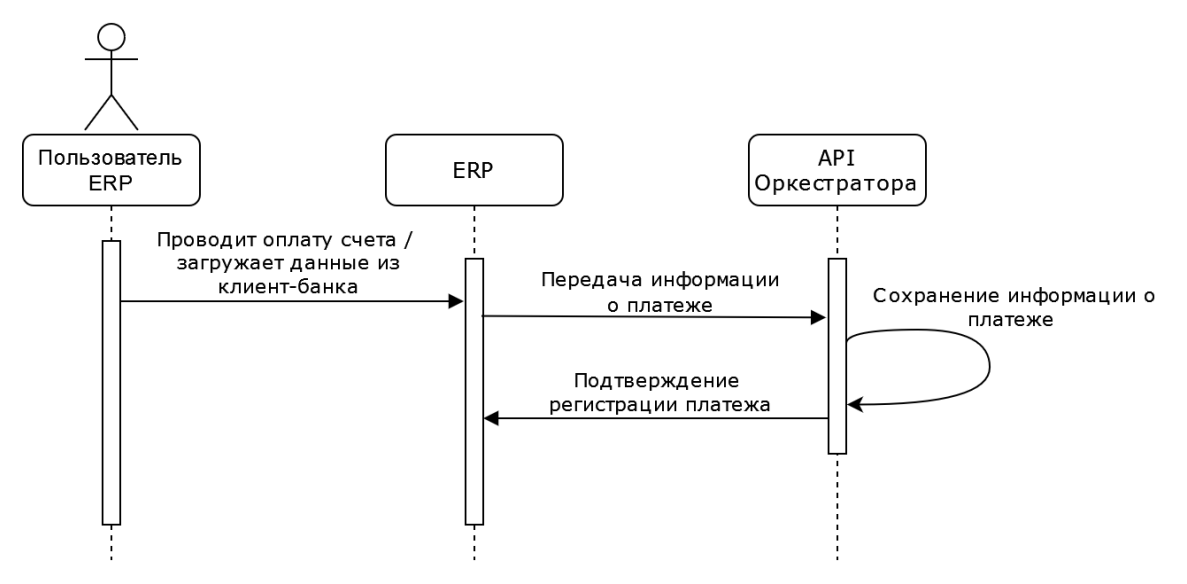

Чтобы передать платёж, обратитесь методом **POST** к эндпоинту /v1/payment/bank\_payment:

```
curl -X 'POST' 'https://{{control panel address}}/v1/payment/bank payment' \
-H 'Accept: application/json' \
-H 'Authorization: Bearer $TOKEN'
-H 'Content-Type: application/json' \
-d '{"amount":5000,"client":"client_id","details":"transaction_id"}'
```
Заполните поля тела запроса:

- amount сумма платежа  $(5000)$ ,
- $client$  идентификатор клиента (client id),
- details идентификатор транзакции (transaction id).

**Ответ** со статусом 200 будет содержать информацию о подтверждении регистрации платежа.

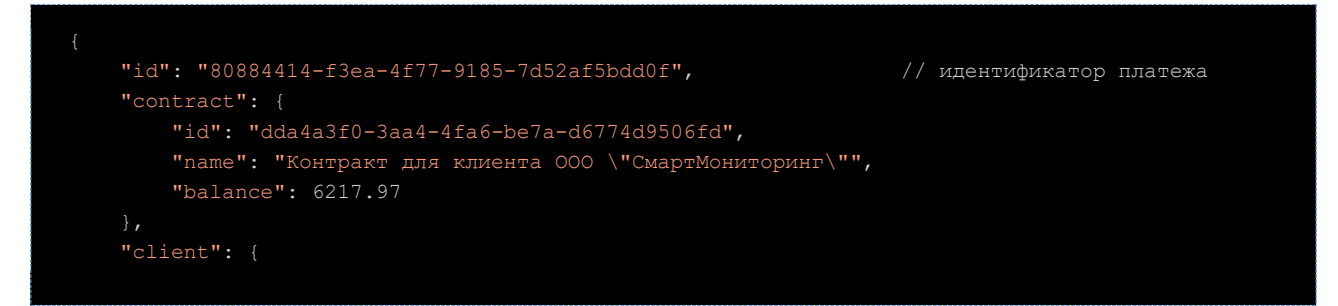

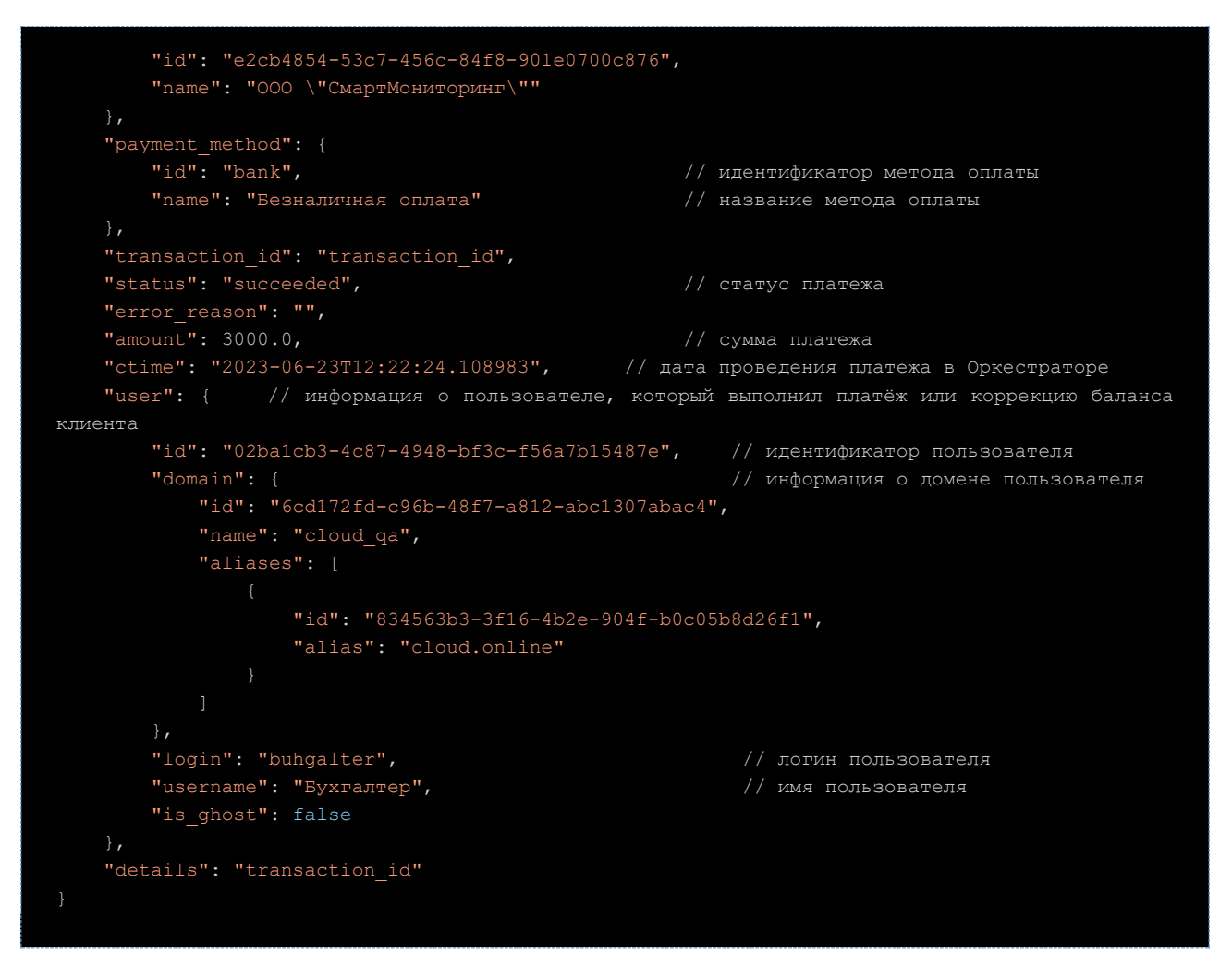

### <span id="page-15-0"></span>**4.5. Передача платежей партнёров**

В ERP-системе бухгалтер регистрирует факт оплаты счёта партнёром. Ежедневно регламентным заданием ERP-система передаёт в Оркестратор информацию о поступивших платежах.

Оркестратор регистрирует операцию как платёж (коррекцию баланса) и увеличивает баланс партнёра на сумму пополнения.

Чтобы передать платёж партнёра, обратитесь методом **PATCH** к эндпоинту /v1/partner/{partner\_id}/balance, где {partner\_id} — идентификатор партнёра:

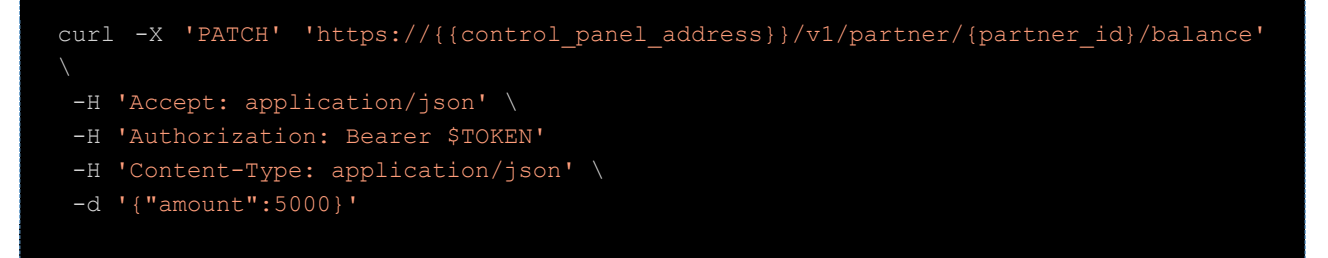

Заполните поле amount (сумма платежа) в теле запроса.

**Ответ** со статусом 200 будет содержать структуру данных о партнёре.

# <span id="page-16-0"></span>5. Описание структур данных

# <span id="page-16-1"></span>5.1. Структура данных «Клиенты»

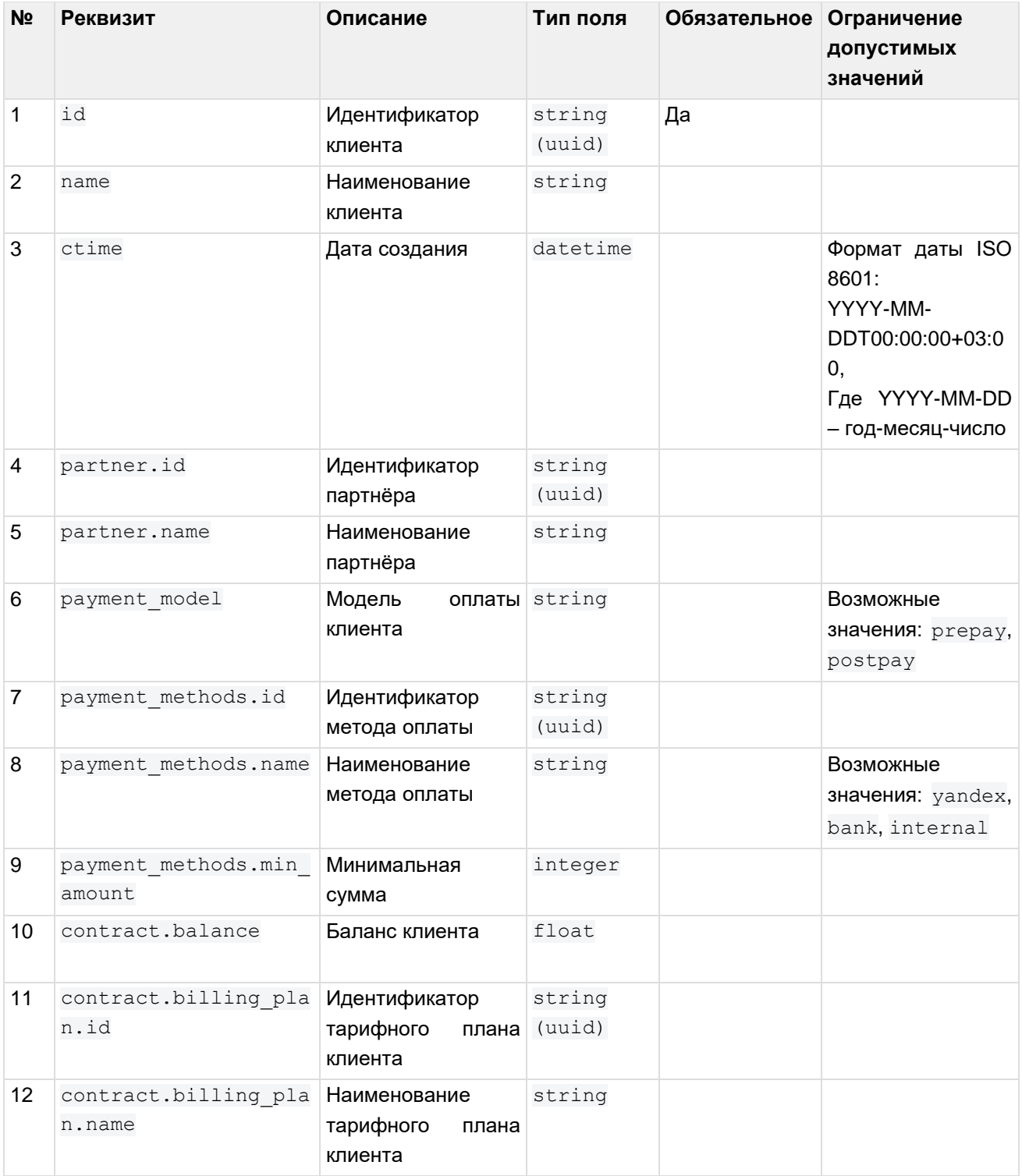

## <span id="page-17-0"></span>5.2. Структура данных «Партнеры»

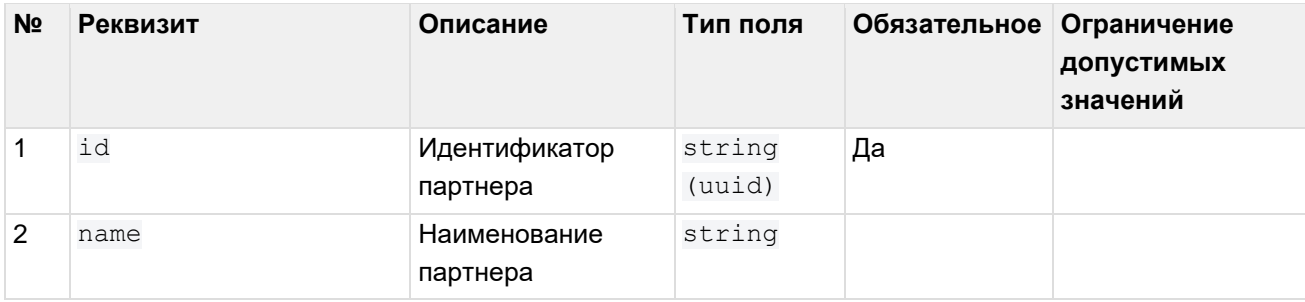

# <span id="page-17-1"></span>5.3. Структура данных «Потребляемые услуги»

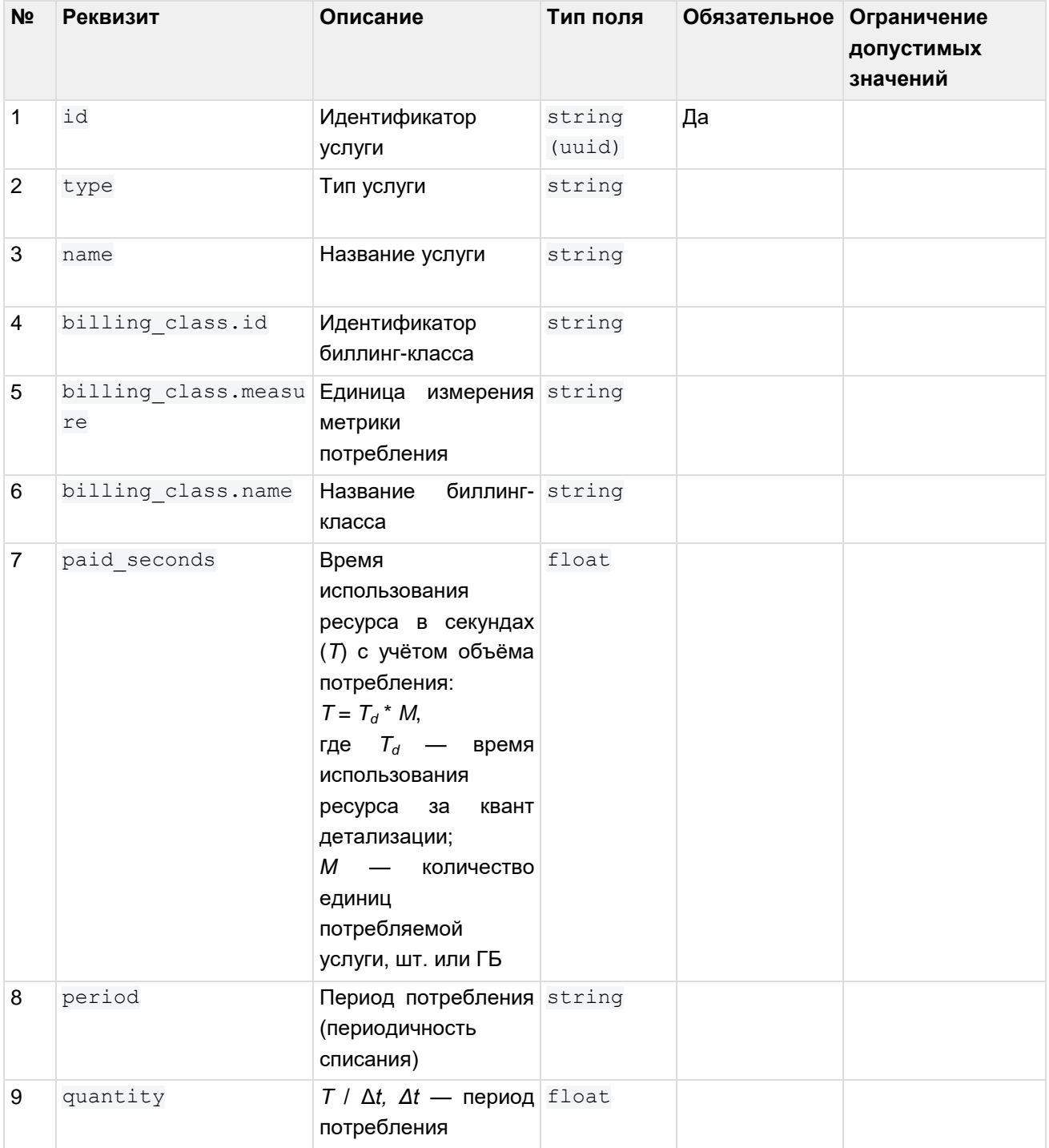

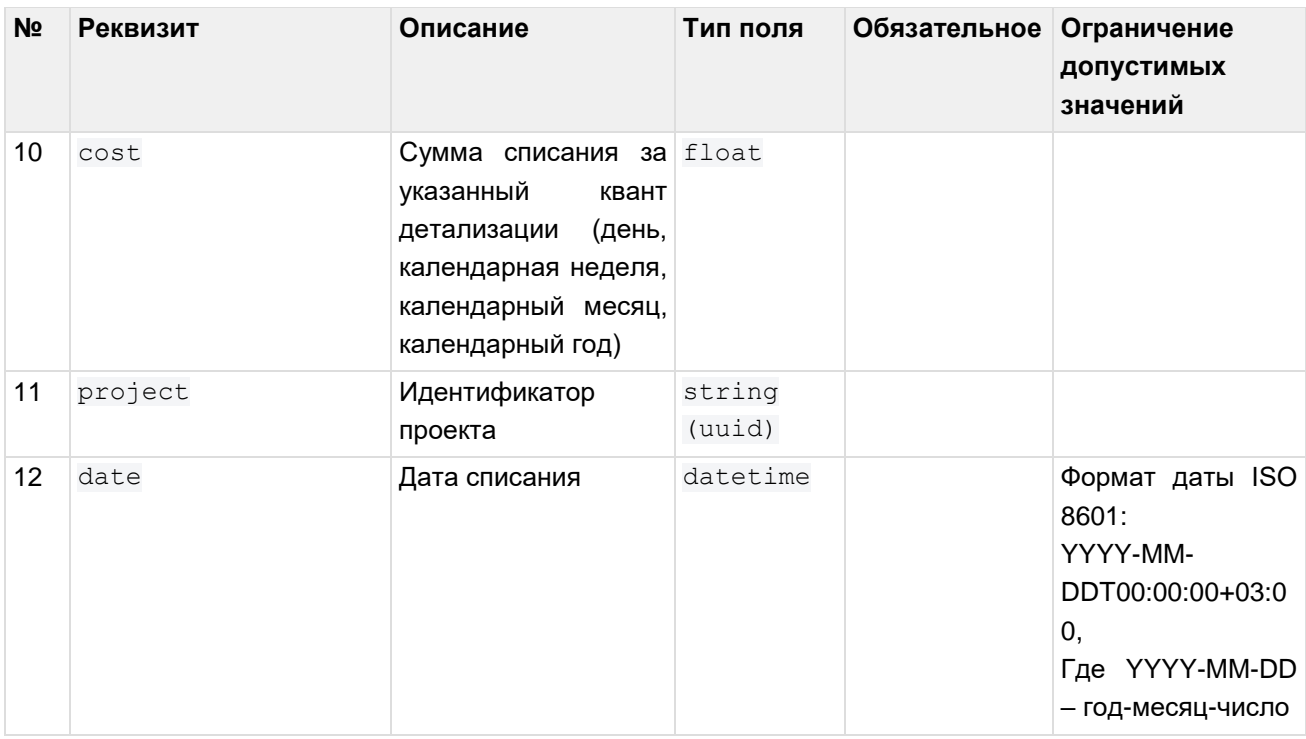

# <span id="page-18-0"></span>**5.4. Структура данных «Тарифные планы»**

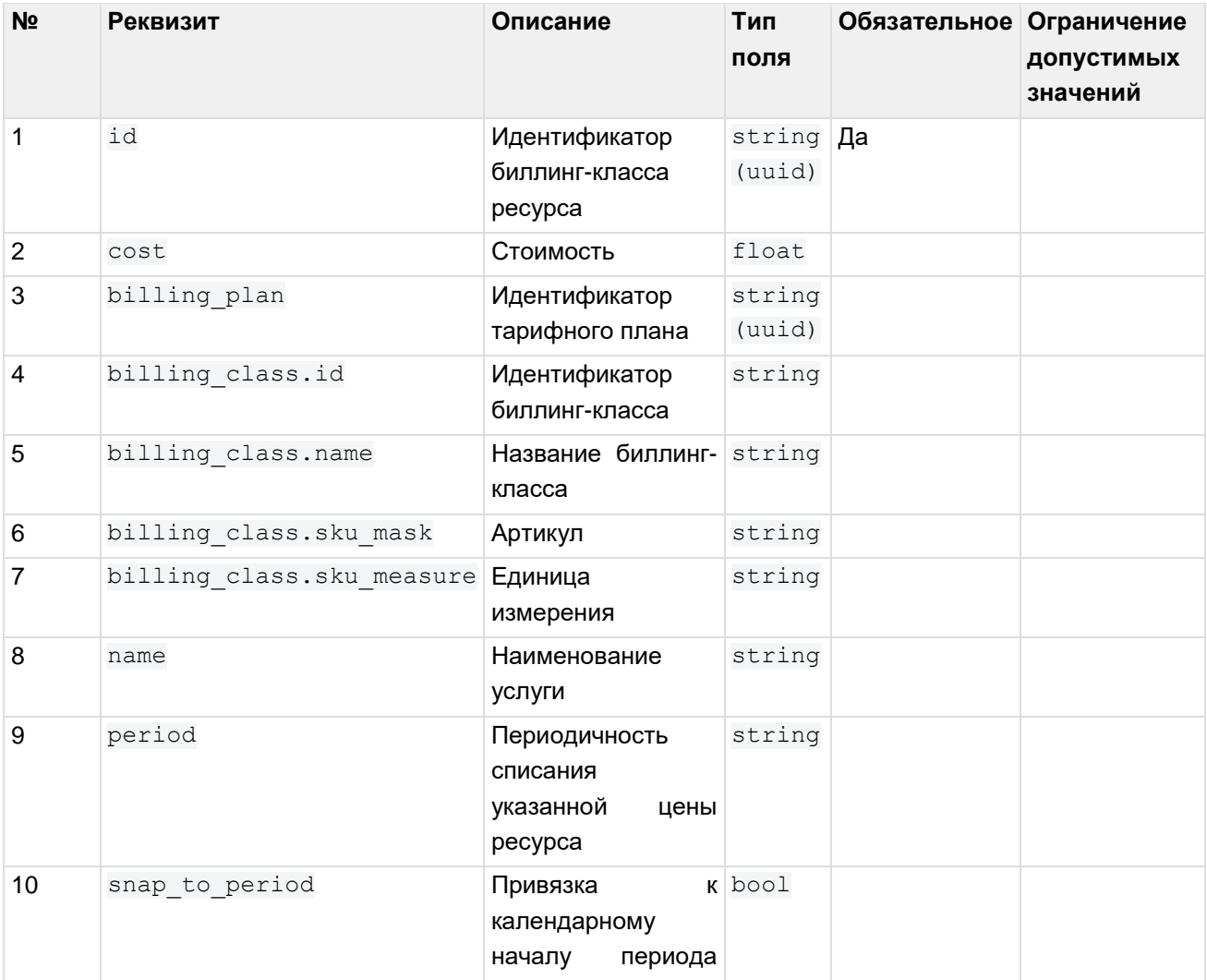

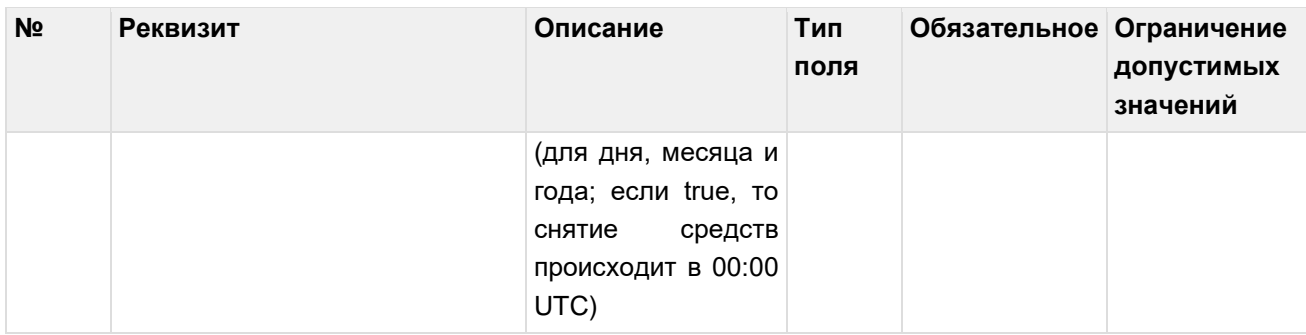

# <span id="page-19-0"></span>**5.5. Структура данных «Платежи клиентов»**

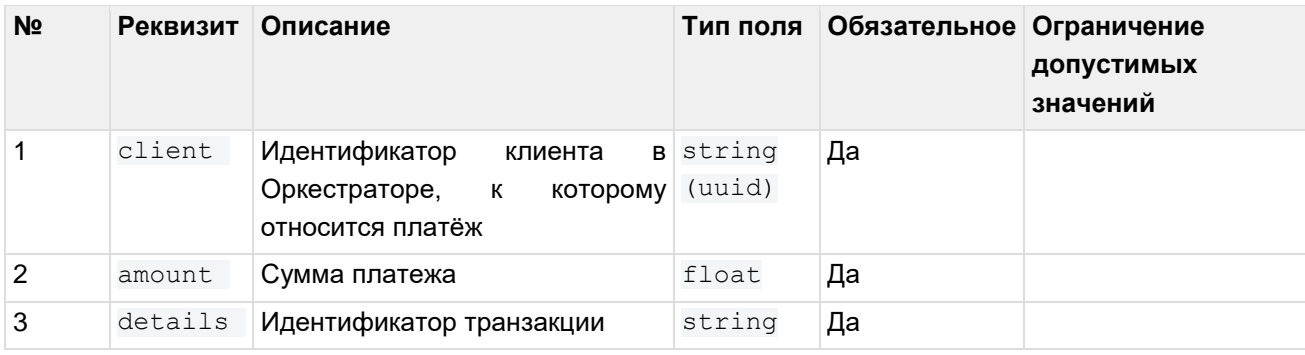

## <span id="page-20-0"></span>**6. Приложение 1. Пример реализации интеграции**

Для интеграции Оркестратора RCP и 1С:ERP реализованы две обработки в 1С:

- 1. Получение информации по тарифам, клиентам, партнёрам и их потреблении за выбранный период. Обработка позволяет связывать объекты из Оркестратора с контрагентами и договорами в ERP.
- 2. Передача информации о поступлении денежных средств от ЮЛ в RCP из 1С:ERP. Обработка ежедневно передает новую или измененную информацию по оплате в RCP. Обработка не имеет графического интерфейса.

### **Использование обработки обмена с RCP в 1С**

Ручной запуск получения информации о партнерах (рисунок ниже):

- 1. Перейти в обработку обмена с RCP.
- 2. Перейти на вкладку **Организации.**
- 3. Нажать кнопку **Загрузить организации**.
- 4. Открыть карточку организации, задать контрагента.
- 5. Сохранить изменения.

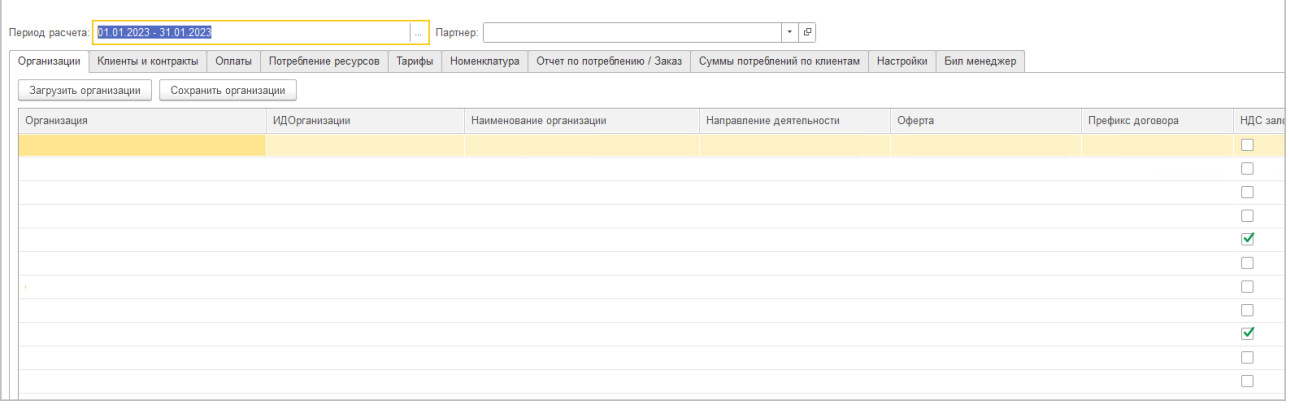

Ручной запуск получения информации о клиентах (рисунок ниже):

- 1. Перейти в обработку обмена с RCP.
- 2. Открыть вкладку **Клиенты и контракты**.
- 3. Если требуется загрузить клиентов определённого партнёра, выбрать партнёра из справочника.
- 4. Нажать кнопку **Загрузить клиентов**.
- 5. Открыть карточку клиента, задать контрагента и соответствующий договор.
- 6. Сохранить изменения.

Расчет стоимости потребленных услуг (рисунок ниже):

- 1. Перейти в обработку обмена с RCP.
- 2. Открыть вкладку **Клиенты и контракты**.
- 3. Задать период расчета.
- 4. Нажать кнопку **Провести расчёт всех партнёров за период**.
- 5. При необходимости загрузки информации по конкретному клиенту можно выбрать нужный контракт.

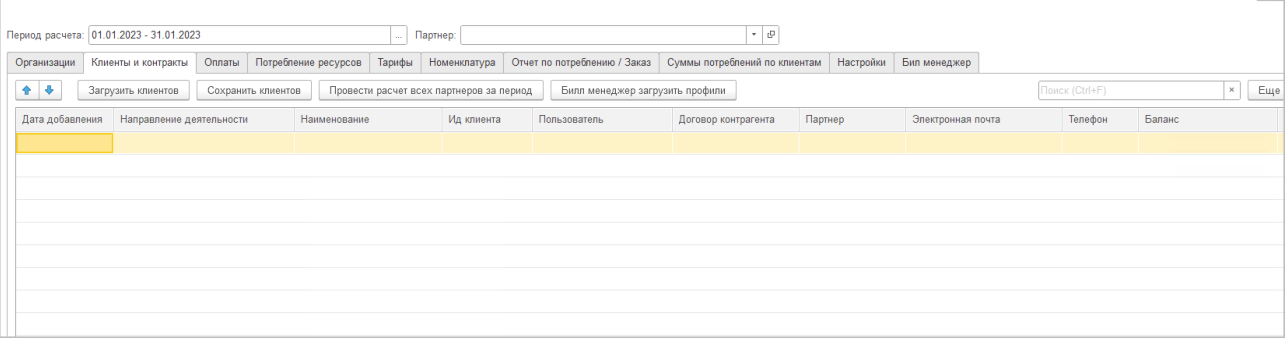

Ручной запуск получения информации о тарифах (рисунок ниже):

- 1. Перейти в обработку обмена с RCP.
- 2. Открыть вкладку **Тарифы.**
- 3. Нажать кнопку **Получить тарифы**.

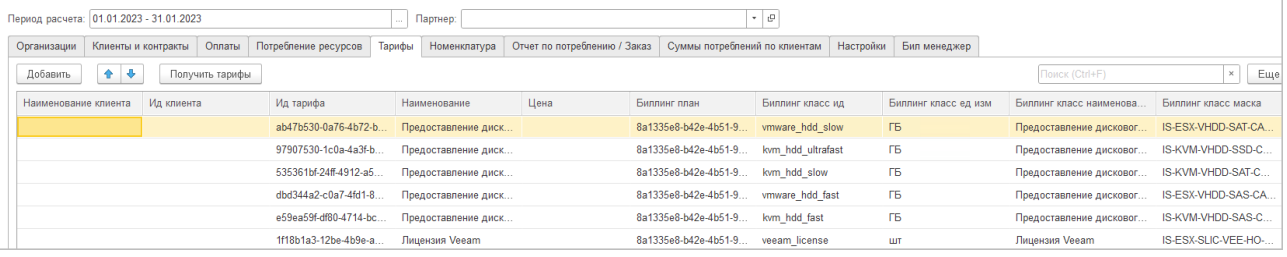

Просмотр информации о номенклатуре (рисунок ниже):

- 1. Перейти в обработку обмена с RCP.
- 2. Открыть вкладку **Номенклатура.**

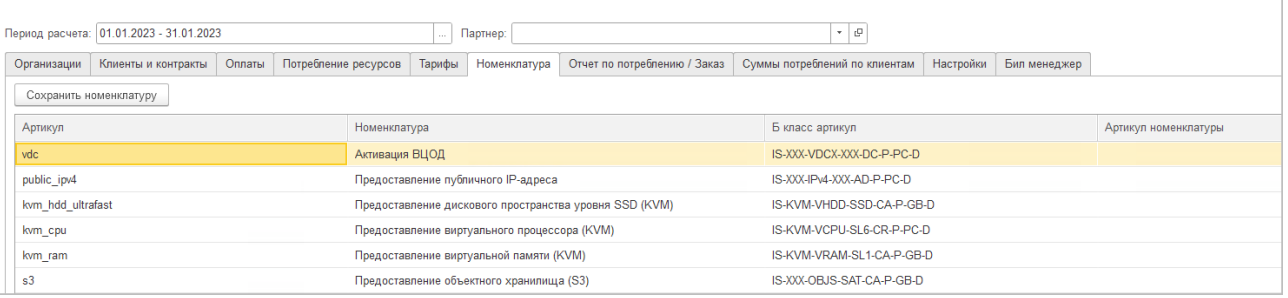

Просмотр итоговой стоимости потреблённых услуг по клиентам/партнерам (рисунок ниже) за период:

- 1. Перейти в обработку обмена с RCP.
- 2. Открыть вкладку **Суммы потреблений по клиентам**.
- 3. Задать расчётный период.
- 4. Выбрать в фильтре контрагента (партнера/клиента).

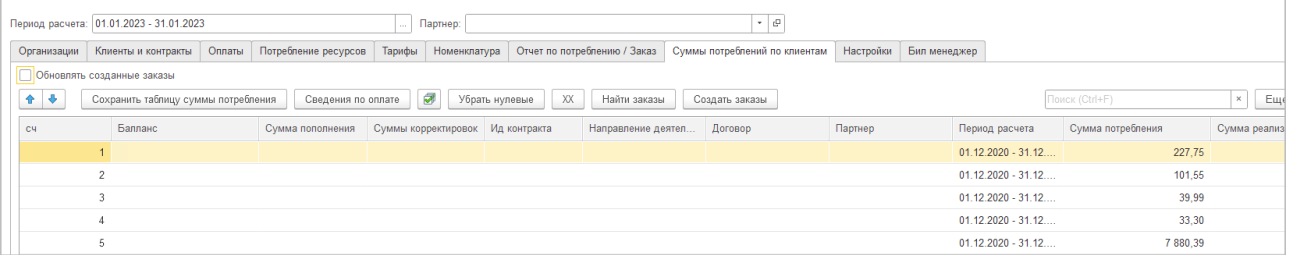

Просмотр детализации потребления услуг по клиентам/партнерам (рисунок ниже):

- 1. Перейти в обработку обмена с RCP.
- 2. Открыть вкладку **Отчет по потреблению/Заказ**.
- 3. Задать расчётный период.
- 4. Выбрать в фильтре контрагента (партнера/клиента) и договор.

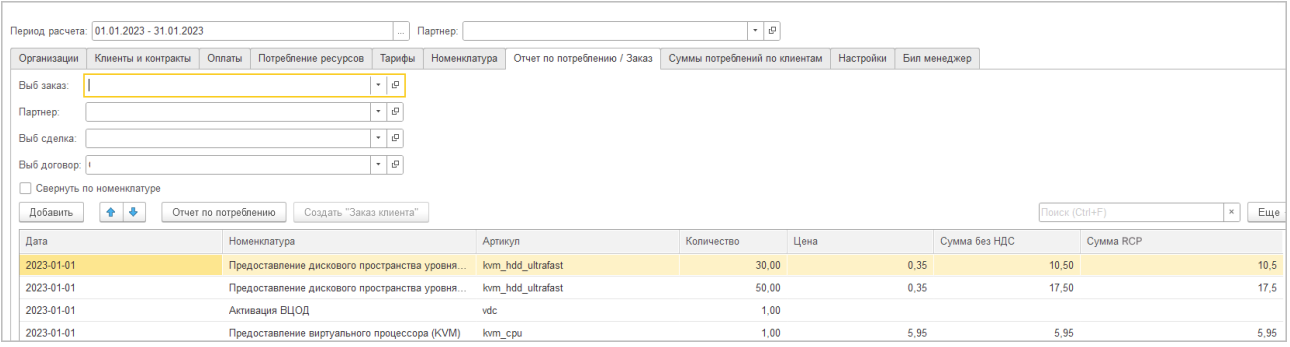

Просмотр информации об оплатах (рисунок ниже):

- 1. Перейти в обработку обмена с RCP.
- 2. Открыть вкладку **Оплаты.**
- 3. Задать период расчета.
- 4. Выбрать в фильтре контрагента (партнера/клиента) и договор.

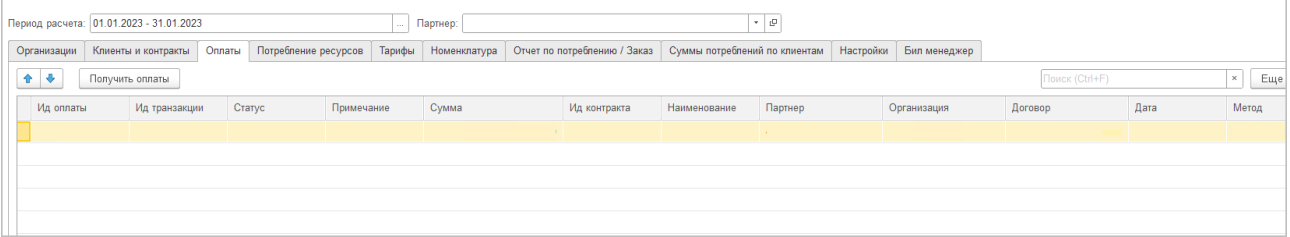